# EWFS Heizstrahlersteuerung

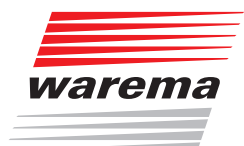

# Bedienungs- und Installationsanleitung

# **Der SonnenLicht Manager**

Gültig ab 1. Juli 2022 Für künftige Verwendung aufbewahren.

# Allgemeines

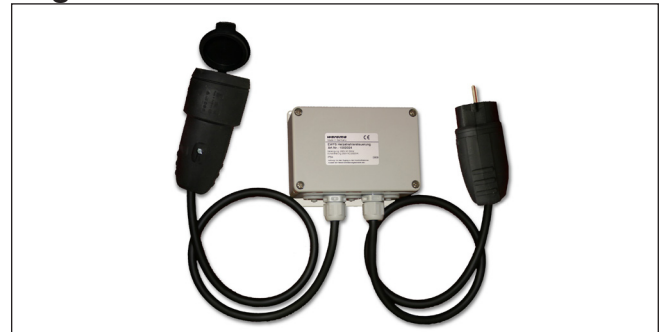

Abb. 1 EWFS Heizstrahlersteuerung

Die EWFS Heizstrahlersteuerung ermöglicht die einfache und kostengünstige Nachrüstung einer drahtlosen Fernbedienung für den WAREMA Heizstrahler. Hierzu sind geringfügige Elektro-Installationsarbeiten notwendig. Die EWFS Heizstrahlersteuerung kann Schaltbefehle von EWFS-kompatiblen Sendern, z.B. Funk-Handsender (1- und 8-Kanal) empfangen.

## Bestimmungsgemäße Verwendung

Die EWFS Heizstrahlersteuerung wurde zur Funkfernbedienung des WAREMA Heizstrahlers entwickelt. Bei Einsatz außerhalb des in dieser Anleitung aufgeführten Verwendungszweckes ist die Genehmigung des Herstellers einzuholen.

# Sicherheitshinweise

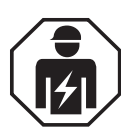

#### WARNUNG

Die elektrische Installation (Montage) / Demontage muss nach VDE 0100 bzw. den gesetzlichen Vorschriften und Normen des jeweiligen Landes durch eine zugelassene Elektrofachkraft erfolgen. Diese hat die beigefügten Montagehinweise der mitgelieferten Elektrogeräte zu beachten.

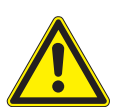

#### WARNUNG

Wenn anzunehmen ist, dass ein gefahrloser Betrieb nicht möglich ist, darf das Gerät nicht in Betrieb genommen bzw. muss es außer Betrieb gesetzt werden. Diese Annahme ist berechtigt, wenn

- das Gehäuse oder die Zuleitungen Beschädigungen aufweisen
- das Gerät nicht mehr arbeitet.

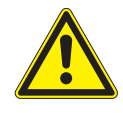

#### **WARNING**

Beachten Sie die Montage- und Bedienungsanleitung des WAREMA Heizstrahlers (Art.Nr. 816 334).

 Verwenden Sie zum Verlängern nur Leitungen, die für mindestens 16 A zugelassen sind. Verwenden Sie keine Leitungen mit Mehrfachsteckdosen. Schließen Sie nur den WAREMA Heizstrahler an.

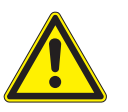

#### VORSICHT

Betätigen Sie niemals wahllos Tasten auf Ihrem Sender ohne Sichtkontakt zum angesteuerten Produkt. Kinder dürfen nicht mit diesem Produkt spielen - Fernsteuerungen oder Sender dürfen nicht in die Hände von Kindern gelangen! Die Reichweite von Funksteuerungen wird durch die gesetzlichen Bestimmungen für Funkanlagen und durch bauliche Gegebenheiten begrenzt. Bei der Projektierung muss auf einen ausreichenden Funkempfang geachtet werden. Dies gilt insbesondere dann, wenn das Funksignal durch Wände und Decken dringen muss. Die Steuerung sollte nicht in direkter Nähe metallischer Bauteile (Stahlträger, Stahlbeton, Brandschutztüre) installiert werden.

■ Prüfen Sie deshalb vor der endgültigen Montage die Funktion des Empfängers.

Starke lokale Sendeanlagen (z. B. Babyphon oder Nachbarsender) können den Empfang stören.

# Montage

Verlegen Sie die Leitungen so, dass kein Wasser entlang der Leitungen in das Gerät laufen kann. Die EWFS Heizstrahlersteuerung muss fest montiert sein (erschütterungsfreie Montage). Verwenden Sie zur Montage die mitgelieferten Dübel und Schrauben. Je nach Untergrund (z.B. verputzte Außendämmung) kann die Verwendung anderer Schrauben und Dübel erforderlich sein.

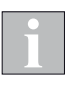

Beachten Sie zur korrekten Montage unbedingt die Montage- und Bedienungsanleitung Ihres Heizstrahlers (Art.Nr. 816 334) um die nötigen Mindestabstände einzuhalten!

# Elektrischer Anschluss

Eine bauseitige Schutzeinrichtung (Sicherung) und Trennvorrichtung mit 16 A zum Freischalten der Anlage muss vorhanden sein.

# Erstinbetriebnahme

Die EWFS Heizstrahlersteuerung ist ein Empfänger. Dieser muss zunächst lernen, auf welche Sender er reagieren soll. Wir nennen diesen Vorgang "Einlernen". Der Sender, der erstmalig erkannt wird, wird automatisch zum Hauptsender mit einer besonderen Eigenschaft: nur dieser Hauptsender kann den Lernmodus im Empfänger später wieder starten. Alle später eingelernten Sender werden zu Nebensendern. Eine Besonderheit stellt der 8-Kanal-Handsender dar: nur der zuerst eingelernte Kanal wird zum Hauptsender, alle später eingelernten Kanäle werden zu Nebensendern. Welchen Kanal Sie hierbei zum Hauptsender machen, können Sie frei bestimmen.

Da die EWFS Heizstrahlersteuerung über keine Anzeige verfügt, wird erfolgreiches Einlernen durch kurzes Aufleuchten des angeschlossenen Heizstrahlers signalisiert.

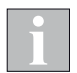

Beachten Sie auch die Bedienungs- und Installationsanleitung Ihres Handsenders (Art.Nr. 2033 388)!

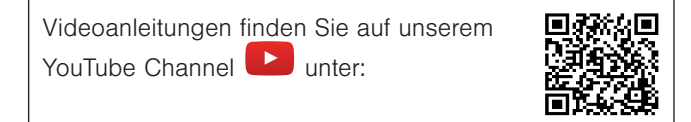

[http://www.youtube.com/user/SonnenLichtManager/videos](https://www.youtube.com/user/SonnenLichtManager/videos)

#### Verwendete Symbole

Im Anlieferungszustand "kennt" ein Empfänger zunächst einmal keinen Sender und muss daher lernen, auf welchen Sender er reagieren soll. Wir nennen diesen Vorgang "einlernen".

#### Symbolerklärung:

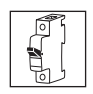

 Power-up: Zum Einlernen ist es notwendig, einen Empfänger oder eine Gruppe von Empfängern entweder am vorgeschalteten Leitungsschutzschalter oder am zugehörigen Steckverbinder spannungsfrei und nach ca. 5 Sekunden wieder einzuschalten. (Powerup Vorgang). Führen Sie immer dann, wenn Sie das Symbol des Leitungsschutzschalter sehen, einen Power-up Vorgang durch. Der Empfänger befindet sich nun für ungefähr eine Minute in Lernbereitschaft.

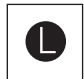

 Innerhalb dieser Zeit muss die Lerntaste am Sender gedrückt werden (mit einem spitzen Gegenstand, z.B. Kugelschreiber), ansonsten wird der Lernmodus beendet. Durch Drücken der Lerntaste im Sender wird beim Einlernen des Hauptkanals der Sender im Empfänger eingelernt oder beim Einlernen des Nebensenders der Empfänger für 1 Minute in Lernbereitschaft versetzt.

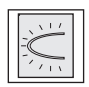

 Winken: Nach Betätigung der Lerntaste am Sender leuchtet der angeschlossene Heizstrahler kurz auf. In dieser Anleitung verwenden wir für das "Winken" das nebenstehende Symbol.

#### Bedienung

Für die Bedienung Ihres Heizstrahlers benötigen Sie nur die Funktionstaste "B" des Handsenders. Die beiden anderen Funktionstasten "A" und "C" sind für die Bedienung des Heizstrahlers nicht erforderlich.

Achten Sie darauf, dass Sie den eingelernten Kanal auf Ihrem Handsender auswählen, bevor Sie eine Aktion durchführen. Nur dann kann der Heizstrahler auf die Bedienung reagieren.

#### Hauptkanal einlernen

Sie können entweder einen 1-Kanal Sender oder einen Kanal eines 8-Kanal Senders in einen Empfänger einlernen. Bei einem 8-Kanal Sender müssen Sie lediglich darauf achten, dass Sie vorher den gewünschten Kanal wählen, wie folgendes Beispiel zeigt:

#### So lernen Sie Kanal 1 eines 8-Kanal Handsenders in einen Empfänger ein:

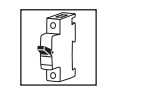

#### Empfänger in

Lernbereitschaft bringen: Den Power-up Vorgang am Empfänger durchführen.

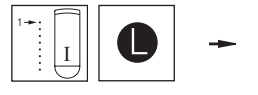

Sender einlernen: Sender nehmen, Kanal 1 auswählen, Lerntaste drücken und halten. Heizstrahler "winkt" einmal (leuchtet kurz auf). Taste loslassen.

Ergebnis: Der Empfänger (Heizstrahler) kann nun mit Kanal 1 des Senders bedient werden.

Es wird empfohlen, den Handsender zwecks besserer Übersicht zu kennzeichnen. Dem Handsender liegt ein Aufkleber bei. Diesen können Sie Ihren Einstellungen gemäß beschriften und auf den Batteriefachdeckel kleben.

#### Weitere Sender (Nebensender) einlernen

Wenn Sie zusätzlich zum Hauptsender weitere Handsender (Nebensender) einlernen möchten, dann benötigen Sie den Hauptsender zum Starten des Einlernvorganges.

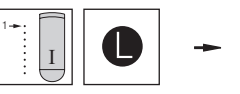

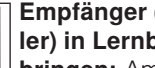

Empfänger (Heizstrahler) in Lernbereitschaft

bringen: Am Hauptsender den Kanal wählen, in den der Heizstrahler eingelernt ist. Lerntaste drücken und halten, bis der angeschlossene Heizstrahler leuchtet. Taste loslassen. Die Heizstrahlersteuerung befindet sich nun im Lernmodus.

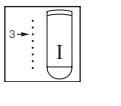

Nebensender einlernen: Nehmen Sie den neu einzulernenden Nebensender

zur Hand. Wenn Sie einen 8-Kanal Handsender verwenden, dann wählen Sie den gewünschten Kanal aus (z.B. Kanal 3).

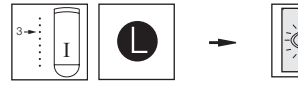

Lerntaste "L" drücken und halten, bis der Heizstrahler winkt. Taste loslassen. Der Nebensender wurde eingelernt.

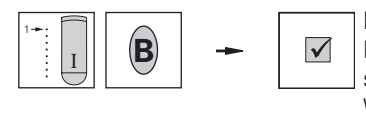

Lernmodus beenden:

Drücken Sie am Hauptsender kurz die Taste "B". Wird über einen Zeitraum von ca. 3 Minuten keine Taste des Hauptsenders bedient, so wird der Lernmodus automatisch beendet.

Ergebnis: Mit diesem Verfahren können bis zu 15 Nebensender eingelernt werden.

#### Mit Hauptsender alle Sender wieder löschen (bei Fehlfunktion):

Wenn Sie einen Fehler gemacht haben (z.B. wenn der Empfänger auch auf andere Sender reagiert) und von vorne beginnen möchten, können Sie alle im Empfänger gelernten Nebensender wieder löschen. Beachten Sie folgendes Beispiel:

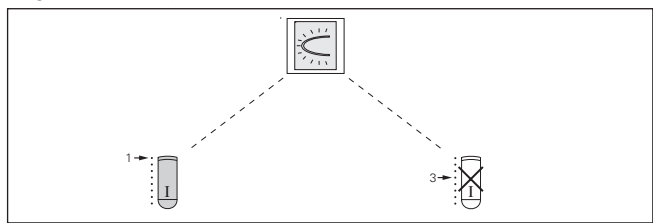

Nebenkanäle im Empfänger sollen gelöscht werden.

n Führen Sie nacheinander die folgenden Bedienschritte mit dem Hauptsender durch:

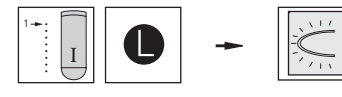

#### Alle Nebenkanäle im Emp-

fänger löschen: Am Handsender den Kanal des Heizstrahlers wählen (z.B. Kanal 1), Lerntaste drücken und mindestens 20 Sek. halten, bis der Heizstrahler leuchtet, wieder erlischt und zum zweiten mal leuchtet! Taste loslassen.

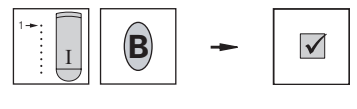

Vorgang beenden: Betätigen Sie nun die Taste "B", um den Vorgang abzuschließen.

Ergebnis: Alle anderen Sender wurden gelöscht, nur Ihr Hauptsender bleibt eingelernt.

## Sonderfunktionen

Im WAREMA EWFS sind außerdem vielfältige Sonderfunktionen möglich. Bei Fragen hierzu steht Ihnen zusätzlich die Applikationsbroschüre zur Verfügung, fragen Sie Ihren Fachhändler!

## Wartung

Innerhalb des Gerätes befinden sich keine zu wartenden Teile.

## **Reinigung**

Reinigen Sie das Gehäuse mit einem trockenen weichen Tuch. Verwenden Sie keine Spül- bzw. Reinigungsmittel, Lösungsmittel, scheuernde Substanzen oder Dampfreiniger!

# **Haftung**

Bei Nichtbeachtung der in dieser Anleitung gegebenen Produktinformation, bei Einsatz außerhalb des vorgesehenen Verwendungszweckes oder bei nicht bestimmungsgemäßem Gebrauch kann der Hersteller die Gewährleistung für Schäden am Produkt ablehnen. Die Haftung für Folgeschäden an Personen oder Sachen ist in diesem Fall ebenfalls ausgeschlossen. Beachten Sie auch die Angaben in der Bedienungsanleitung des WAREMA Heizstrahlers. Die automatische oder manuelle Bedienung des Heizstrahlers kann bei unsachgemäßer Nutzung Schäden und Brände verursachen. Betreiben Sie den Heizstrahler niemals unbeaufsichtigt.

# Pflichten zur Entsorgung von Elektrogeräten

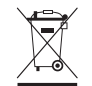

Durch die Kennzeichnung mit diesem Symbol wird im Rahmen der gesetzlichen Bestimmungen auf folgende Pflichten hingewiesen:

- Dieses Elektrogerät ist durch den Besitzer getrennt vom unsortierten Siedlungsabfall zur weiteren Verwertung zu entsorgen
- Altbatterien und Altakkumulatoren, die nicht vom Altgerät umschlossen sind, sowie Lampen, die zerstörungsfrei aus dem Altgerät entnommen werden können, sind getrennt zu entsorgen.
- Vertreiber der Elektrogeräte oder Entsorgungsbetriebe sind zur unentgeltlichen Rücknahme verpflichtet.
- Im Elektrogerät enthaltende personenbezogene Daten sind vor der Entsorgung eigenverantwortlich zu löschen.

# Technische Daten

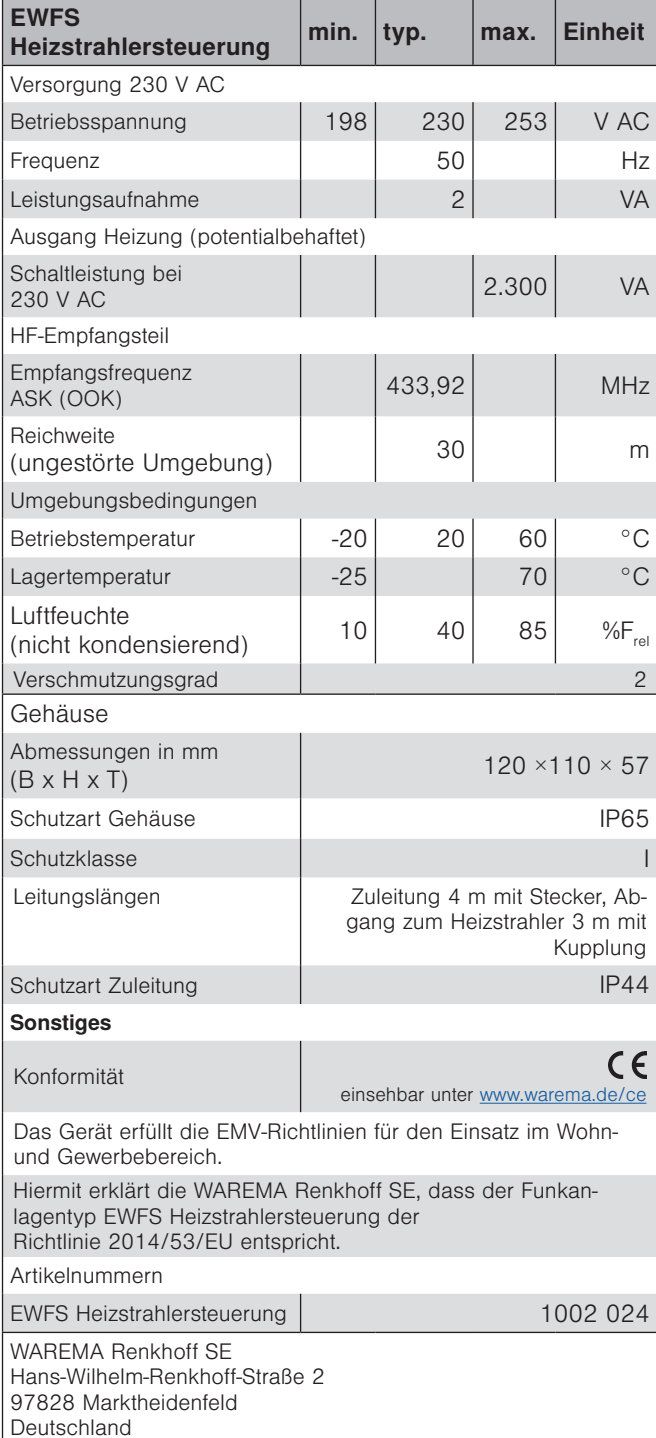

# Störungssuche

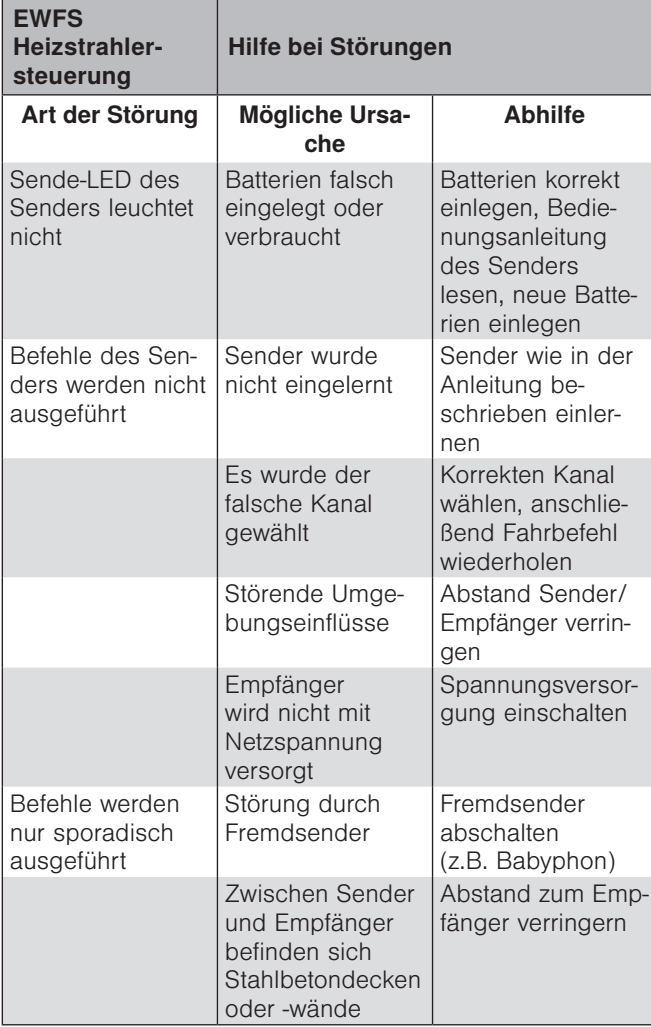